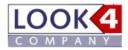

#### **Registration at LOOK4Optics**

#### **Registration at Look4 ID**

Please visit the URL <u>http://www.look4optics.com</u> and then click on top right at the tab ,Login or register'.

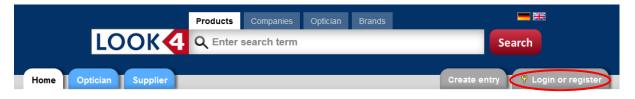

### We combine opticians and industry - LOOK4Optics.de

Look4 Optics makes the electronic data interchange between opticians and suppliers very easy. Browse product catalogs and order directly from your optician software and here on LOOK4Optics.de.

#### LOOK4Optics - the service portal for optical business

- Search for article or brand » You can search for products and brands in the search-box in the header
- Download catalogues » Product Catalogues
- Online ordering » Order from optician software
- Presentation of your company » <u>Entry in directory</u>
- Web services (Catalogues, ordering, order tracking, availability, ASN) » Webservices
- Singe sign-on (only one login for different applications) » <u>Single Sign-On</u>

You will then be forwarded to **Look4 ID** – the Single Sign On Service of the optics branch in order to create an individual user account. Click on right top to choose English language with click on the UK flag.

| LOOK ID Service                                                                                                    |                  |   |  |
|----------------------------------------------------------------------------------------------------|------------------|---|--|
| PLog in         Register         Lost Password?         FAQ                                                                                                    |                  |   |  |
| Single Sign On - Login                                                                                                    |                  |   |  |
| You have been forwarded here by another Internet site in order to register to the Single Sign On(?) Service of LOOK4. Once you have registered you will be reverted to the site http://www.look4optics.de:80/RedirectFromAuthenticationService.ashx?redirect=http%3a%2f %2fwww.look4optics.de%2fDefault.aspx.<br>If you are not registered by now you can do that free of charge with the <u>registration form</u> . This will only take a few minutes. |                  |   |  |
| User name:                                                                                                    |                  | 0 |  |
| Password:                                                                                                    |                  | 0 |  |
|                                                                                                    | Login orregister |   |  |

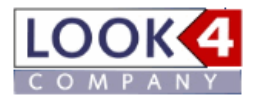

Click on 'register'

| Desired user name*: | MSmith                                                     |
|---------------------|------------------------------------------------------------|
| Password*:          | ••••                                                       |
| Repeat password*:   | ••••                                                       |
| Salutation*:        | Mr. ~                                                      |
| Title:              |                                                            |
| First name*:        | Martin                                                     |
| Family name*:       | Smith                                                      |
| Email*:             | smith@test.com                                             |
| Tel.:               | +44 1234512345                                             |
| Fax:                | +44 1234512346                                             |
| Mobile:             |                                                            |
| Country*:           | United Kingdom                                             |
| Language*:          | English ~                                                  |
|                     | Yes I have read the <u>privacy policy</u> and agree to it. |
| (                   | Register                                                   |

Fields marked with a \* are mandatory. The password requires a minimum length of 4 characters.

Please enter your user data and then click on 'Register'

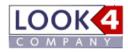

#### **Create an entry**

You will now be lead back to **LOOK4Optics**. In step 2 you will select your company entry or if you aren't represented yet at Look4 Optics you can add it now.

# Register optician

#### Step 1: Create user

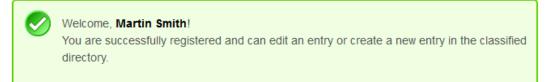

#### Step 2: Select or create company-entry

Over 15.000 suppliers and opticians already are registered on look4optics.de. Please search for your company and **update your existing entry**, before you create a new entry.

| Smith Optics | Search for your company |
|--------------|-------------------------|
|              |                         |

Select your company:

| Smith Optics                                         | Search for your company |
|------------------------------------------------------|-------------------------|
| Please choose your company:                          |                         |
| Smith Optics<br>123 Test Road, GB-AB1 2CD, Test City |                         |

You will then get the following message:

#### Step 2: Select or create company-entry

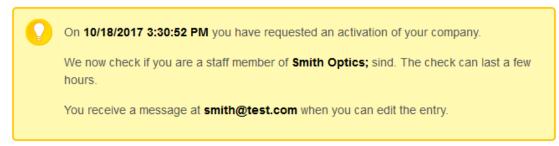

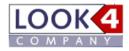

We will then check if the allocation is correct. You will receive an email notification when the release has been done. Just login again and you can now proceed with the next step ,Allocation of suppliers'.

Is your entry not present yet you have to create it. Please click on the button ,Create new entry':

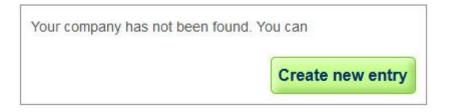

Go then to step 3 and select your preferred kind of entry:

## Step 3: Choose offer

Please choose an offer to create a premium entry.

| Basis<br>(Free)                                                 | Premium<br>( 59 €/year plus VAT)                                                             |
|-----------------------------------------------------------------|----------------------------------------------------------------------------------------------|
| Registration to use the service portal                          | Register 2017 to get 12 months free                                                          |
|                                                                 | Registration and additional features                                                         |
| Classified directory                                            |                                                                                              |
| Base entry     Product search with prices     Download catalogs | Classified directory +<br>Premium entry                                                      |
| Order from your business software                               | <ul> <li>Highlighted illustration</li> <li>Better placement in the search results</li> </ul> |
|                                                                 | Linking as a supplier of brands                                                              |
| Choose base offer                                               | <ul> <li>Company portraits with text and<br/>pictures</li> </ul>                             |
|                                                                 | Create your own brands                                                                       |
| Further information base offer                                  | <ul> <li>Display of contact persons and<br/>company addresses</li> </ul>                     |
|                                                                 | Choose premium offer                                                                         |
|                                                                 | Further information premium offer                                                            |

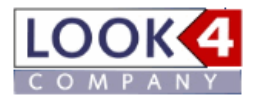

Please enter now your company data and then click on ,*Save'*:

| -Company name       |                                     |    |
|---------------------|-------------------------------------|----|
| Id                  | 49605                               |    |
| Name of company     | Smith Optics                        |    |
| Subtitle / Slogan   |                                     |    |
| VAt ID              |                                     | 1  |
|                     |                                     |    |
| -Entry              |                                     |    |
| Company type        | Optician 🗸                          |    |
| Company logo        | Durchsuchen Keine Datei ausgewählt. |    |
|                     |                                     |    |
| -Internet addresses |                                     |    |
| Email address       | smith@test.com                      | •  |
| Website             |                                     | 00 |
| Online-Shop         |                                     | 0  |
|                     |                                     |    |
| -Address            |                                     |    |
| Street, no.         | 123 Test Road                       |    |
| Zip code            | AB1 2CD                             |    |
| City                | Test City                           |    |
| P.O. box            |                                     |    |
| Country             | United Kingdom 🗸                    |    |
|                     |                                     |    |
| -Phone              |                                     |    |
| Phone               | +44 12345 12345                     |    |
| Fax                 | +44 12345 12346                     |    |
|                     |                                     |    |
| - Software          |                                     |    |
| Software / Company  | Look4 Optics / LOOK4 COMPANY Gmb 🗸  |    |
|                     |                                     |    |

Save

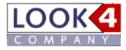

## Allocation of suppliers

Click on the top tab 'Admin/Catalogs'

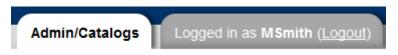

Then on the left side please click in the menu 'Catalogs' on the item 'Add catalogs':

| My Account                                                      | Manage company entry                                                |                                           |
|-----------------------------------------------------------------|---------------------------------------------------------------------|-------------------------------------------|
| Edit user data                                                  | Base data                                                           | Entry                                     |
| Company entry<br>Base data<br>Article groups (0)                | Manage address, logo and other relevant information for your Entry. | You have curre<br>about <u>Benefits a</u> |
| Brands (0 Owned, 0 Deliverable)<br>Addresses (0)                | Smith Optics<br>123 Test Road                                       | Standard entr                             |
| <u>Contact person</u> (0)<br><u>Billing</u><br>Company portrait | AB1 2CDTest City                                                    | Upgrade to pre                            |
| Employee (1)                                                    | Edit base data                                                      | Branda                                    |
|                                                                 | Article groups                                                      | Brands                                    |
| Suppliers<br>Suppliers (0)<br>Add supplier                      | You will be listed as merchand for the selected product group.      | List the brands owned brands.             |
| Catalogs                                                        | No product group assigned                                           | No own brand<br>No own brand              |
| Subscribed Catalogs (0)                                         | Assign product group                                                | Assign brand                              |
| Catalogs<br>Subscribed Catalogs (0)<br>Add catalogs             | Assign product group<br>Premium functions                           |                                           |

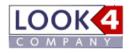

Please choose a product group and country to get an overview of the suppliers. If you are not registered for a supplier, this entry is highlighted in purple - if you are already registered, the entry will be highlighted light green.

# Add Catalog

Please select here the desired product group and country. Manufacturers you have already registered to are marked green. To register for the download of the catalog, please click on the appropriate manufacturer name in (column 'Catalog download').

| Product group:         | ontactlenses 🗸                 | Country: GB  |         | $\sim$     |          |
|------------------------|--------------------------------|--------------|---------|------------|----------|
| Catalog download       | Catalog name                   | Catalog ID 🍦 | Version | Date 🔶     | Ordering |
| Appenzeller Kontaktlin | Appenzeller Kontaktlinsen CH   | catalog.xml  | 81      | 10/06/2017 | No       |
| Falco Linsen GmbH      | Produktkatalog Falco Linsen EU | catalog_eu   | 7       | 10/06/2017 | No       |
| Johnson & Johnson      | Johnson & Johnson UK           | catalog_uk   | 33      | 10/06/2017 | Yes      |

Click the desired supplier in the 'Catalog download' column to register. Please enter now your client no. and your zip code and then click on '*Save*'.

## Add supplier Falco Linsen GmbH

To add a supplier, you need a customer number at the supplier and your zip code. Please enter the zip code of your main address for this supplier.

Mandatory fields are marked in bold.

| -Supplier         |        |   |
|-------------------|--------|---|
| Supplier          |        |   |
| Falco Linsen GmbH |        |   |
|                   | fal©   |   |
| Client no. at     | 997653 | 1 |
| Zip code          | 12345  | 1 |
|                   |        |   |

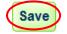

The registration is now successfully completed and you can download immediately catalogs from the suppliers. Under 'Subscribed catalogs ' you will find the overview of the catalogs already assigned. Here you can also delete the assignments (at the top right) and activate the email notification on new

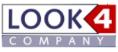

catalogs. At the top, you can select to receive notifications in general, and at the supplier, you may select the function deliberately.

# Subscribed Catalogs

You have successfully subscribed to manufacturer Falco Linsen GmbH.

To order products on Look4 optics, you must authenticate with your customer number at the suppliers. Thus you also see your private label products at the respective manufacturers and can download individualized catalogs with your products. If the manufacturer supports electronic ordering you can also order online.

Email-notification on new catalogs to me

#### New supplier

| fal©<br>‹                                          | Falco Linsen GmbH<br>Your client no.:<br>This is the main customer<br>Email-notification on new o |                                                                                                    | Delete              |
|----------------------------------------------------|---------------------------------------------------------------------------------------------------|----------------------------------------------------------------------------------------------------|---------------------|
|                                                    | Comment: Pr<br>Clearance-date: 10                                                                 | <u>colinsen-eu_prod.catalog_eu_de.xml.7</u><br>oduktkatalog Falco Linsen EU<br>/6/2017 10:52 AM<br>BE, BG, CY, CZ, DE, DK, EE, ES, FI, FR, GB, GR, HR, HU, IE, IT,<br>), PL, PT, RO, SE, SI, SK | LT, LU, LV, MT, NL, |
|                                                    | Johnson & Johnson Vis                                                                             | on Care NL & UK                                                                                                    | Delete              |
| Johnson-Johnson                                    | Your client no.:                                                                                  | 997653                                                                                                    |                     |
| Vision Care<br>Alternet to Johnson (Johnson, Stat. | This is the main customer                                                                         | number 🗹                                                                                                    |                     |
|                                                    | Email-notification on new of                                                                      | atalogs enabled?                                                                                                    |                     |
|                                                    | Current catalog:<br>Comment:<br>Clearance-date:<br>Valid for following countries:                 | <u>jni-NL_prod.catalog_uk.xml.33</u><br>Johnson & Johnson UK<br>10/6/2017 11:39 AM<br>GB                                                                                                    |                     |

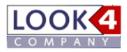

If you have two customer numbers for a vendor, such as a regular and one for a subscription system, you can define which customer number is to be designated as the main customer number for the download, by selecting the field ' This is my main customer number ' hook or not:

| Supplier                        |        |
|---------------------------------|--------|
| Falco Linsen GmbH               | fal©   |
| Client no. at                   | 997655 |
| Zip code                        | 12345  |
| This is my main customer number |        |

Save

However, you can also change the assignment of the main customer number later by making the corresponding assignment under 'Subscribed catalogs ':

|                                         | Falco Linsen GmbH                                    | Delete                                                                                                    |  |  |
|-----------------------------------------|------------------------------------------------------|----------------------------------------------------------------------------------------------------|--|--|
| follo                                   | Your client no.:                                     | 997653                                                                                                    |  |  |
| ICIQ                                    | This is the main custon                              | ner number                                                                                                    |  |  |
|                                         | Email-notification on new catalogs enabled?          |                                                                                                    |  |  |
|                                         | Current catalog:                                     | falcolinsen-eu prod.catalog eu de.xml.7                                                                                                    |  |  |
|                                         | Comment:<br>Clearance-date:                          | Produktkatalog Falco Linsen EU<br>10/6/2017 10:52 AM                                                                                        |  |  |
|                                         | Valid for following<br>countries:                    | AT, BE, BG, CY, CZ, DE, DK, EE, ES, FI, FR, GB, GR, HR, HU, IE, IT, LT, LU, LV, MT, NL,<br>NÓ, PL, PT, RÓ, SE, SI, SK                       |  |  |
|                                         | Falco Linsen GmbH                                    | Delete                                                                                                    |  |  |
| follo                                   | Your client no .:                                    | 997655                                                                                                    |  |  |
| ICIO                                    | This is the main custon                              | ner number                                                                                                    |  |  |
|                                         | Email-notification on ne                             | ew catalogs enabled?                                                                                                    |  |  |
|                                         | Current catalog:                                     | falcolinsen-eu prod.catalog eu de.xml.7                                                                                                    |  |  |
| Comment: Produktkatalog Falco Linsen EU |                                                      |                                                                                                    |  |  |
|                                         | Clearance-date:<br>Valid for following<br>countries: | 10/6/2017 10:52 AM<br>AT, BE, BG, CY, CZ, DE, DK, EE, ES, FI, FR, GB, GR, HR, HU, IE, IT, LT, LU, LV, MT, NL,<br>NO, PL, PT, RO, SE, SI, SK |  |  |

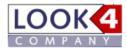

Under the menu item 'Suppliers' you will find your supplier assignments listed again.

# **Registered suppliers**

Employees of your company have registered with these suppliers:

| Supplier                              | Country Customernumber |        |
|---------------------------------------|------------------------|--------|
| Falco Linsen GmbH                     | DE                     | 997653 |
| Falco Linsen GmbH                     | DE                     | 997655 |
| Johnson & Johnson Vision Care NL & UK | NL                     | 997653 |

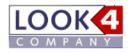

And under 'Add supplier ' you can register to all the suppliers, even for suppliers who do not currently have a catalog available. We then forward your inquiries to the respective suppliers.

# Add supplier

Here you can subscribe to suppliers of frames and to suppliers of frames which have not yet a catalog. We forward your request to the suppliers you selected.

You can add suppliers which are not listed here in the text-field at bottom of the page. As far a supplier provides a catalog we will inform you by e-mail.

For your information: The more customers subscribe for catalogs the faster will suppliers provide catalogs.

| -Your data        |  |
|-------------------|--|
| Firma             |  |
| Your name         |  |
| Your email adress |  |
| Street            |  |
| Zip               |  |
| City              |  |
| Phone             |  |
| Fax               |  |
| Country           |  |
|                   |  |
| -Suppliers        |  |
| Search:           |  |

#### Company

3er GmbH

Your customernumber

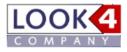

#### LOOK4 COMPANY GmbH

Nelly-Sachs-Straße 1 79111 Freiburg Germany

Tel. +49 (0)761 130 74 75 Fax +49 (0)761 130 74 77

Mail: info@look4.de

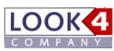

www.look4.de